# Software Interface Document

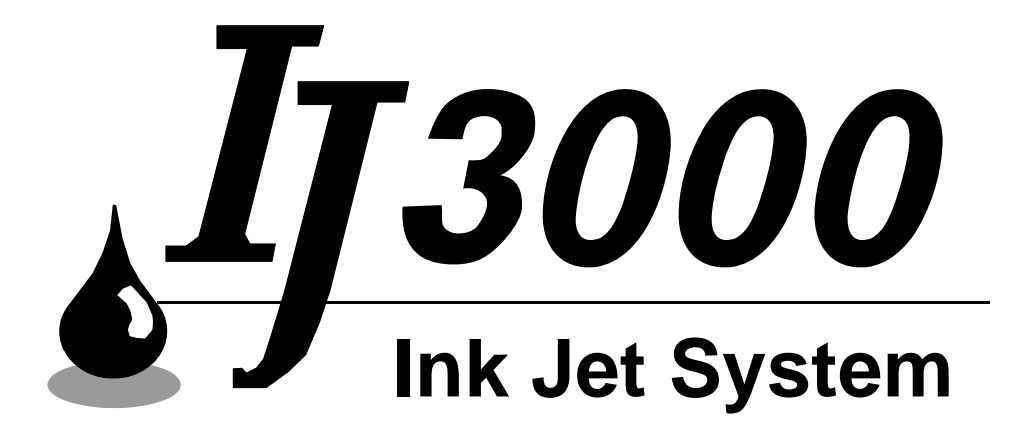

# 5760-113 Rev S

1 Missouri Research Park Drive ~ St. Charles, MO 63304 ~ *ServiceLine* 1-800-526-2531 Illinois Tool Works Inc ©2009

# $\sqrt{I3000}$

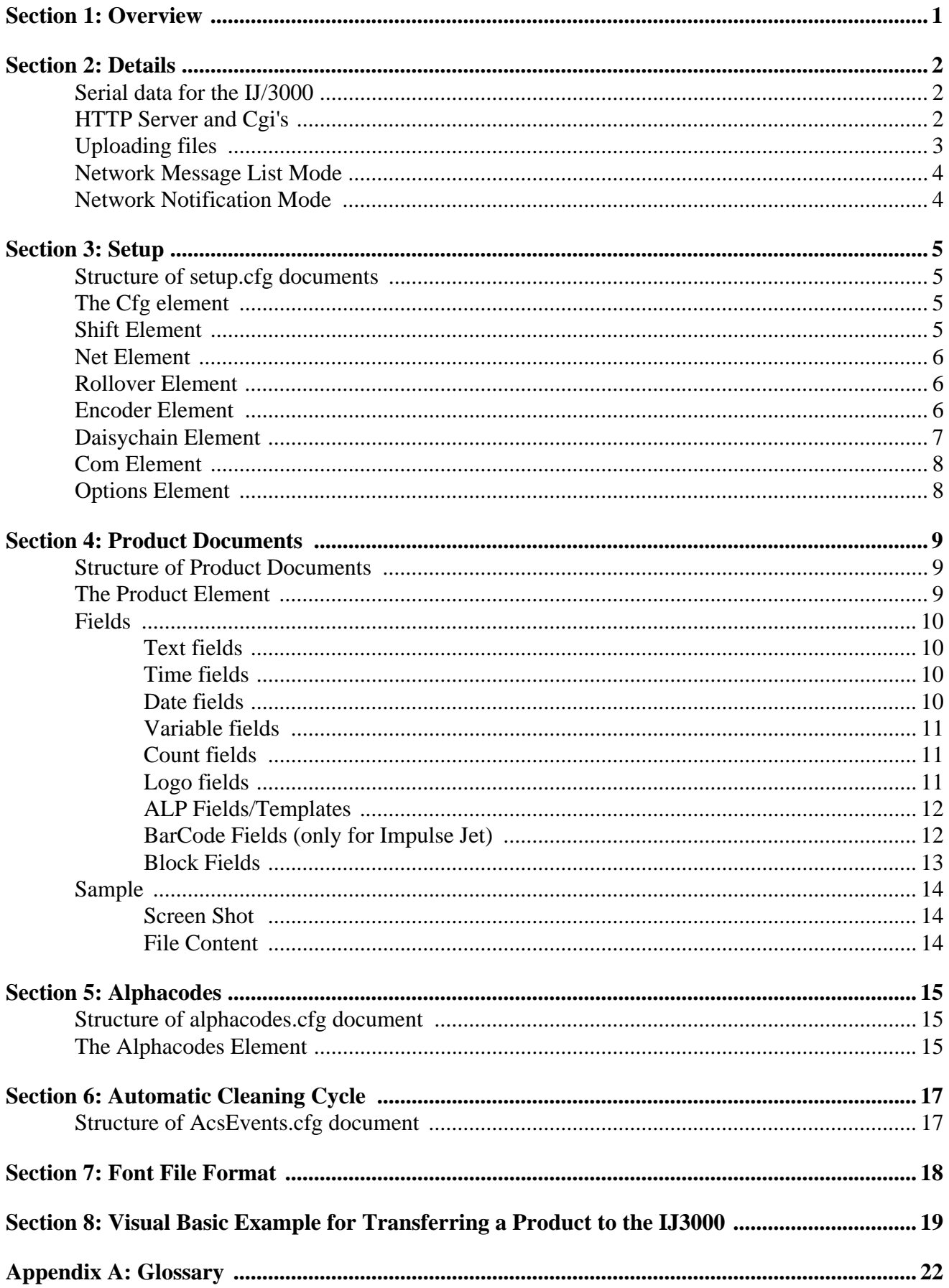

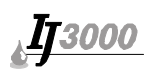

# **Section 1: Overview**

Feature overview of the IJ/3000 Network Controller:

- Controller receives http requests on port 80.
	- \* Server uses html, ssi and cgi scripts written in Lua<sup>1</sup>.
	- \* Contains built-in, non-modifiable cgi scripts: upload.cgi, upprnt1.cgi, upprnt2.cgi and sys.cgi.
	- \* Serial port also uses Lua scripts.
	- \* Files are sent using the upload.cgi script, which uses http post method for uploading files to the IJ/3000.
	- \* Print buffers on the controllers can be obtained as files from the controller as "printbuf1" or "printbuf2."
- Capable of sending http requests (URL is configurable) to an http server to obtain product lists and retrieve products from that http server over the network.
- Sends notification of Bootup, Photocell and IDS via UDP (address and port configurable).
- DHCP is currently not included, only static IP addressing.
- Controller does not currently utilize DNS or a default Gateway for either Network notification or Message list access.
- Controller is currently not accessible via OPC.
- Active ports that the IJ/3000 listens to are: UDP/69, UDP/1025, UDP/7070, and TCP/ 80.

<sup>1</sup>Lua Software: Copyright © 1994-2000 TeCGraf, PUC-Rio. All rights reserved.

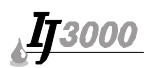

# **Section 2: Details**

## **Serial data for the IJ/3000**

Data received by the IJ/3000 through a serial port can be any valid sequence of ASCII characters between the space " "( $0x20$ ) and the tilde " $\sim$ " ( $0x7E$ ). This sequence would be followed by a CRLF (CR=0x0D and LF=0x0A) by default. If an end marker other than CRLF is needed, it can be changed to another two-byte sequence within the setup.cfg file in the COM element.

The serial ports on the IJ/3000 are capable of serving one of three functions.

The first mode, "Message Look Up/Scanner," will select the next message to be printed on the interface corresponding to the serial port in use, where COM1 will print on Task 1 and COM2 will print on Task 2. The data that is received from the serial port must equal the message name of the desired message to be printed. If there is not a message with a name that equals the data sent to the serial port then the IJ/3000 will cancel any printing message for the task that corresponds to that serial port.

The second mode is "External input". This mode is used when a printing message contains variable fields with a data source corresponding to the serial port used. The data from the serial port will be printed in the location of that field on the next photocell trip.

The third mode is "Command & Control." This mode allows the programmer to execute a Lua script on the controller. Arguments to the scripts are defined similar to URL arguments that are passed to the web server. For example, the call to the serial script would appear as: serial.cgi?idx=0&nme=var.prd&fst=1&lst=1&d1=xyz. This would execute the serial.cgi script and set the following name value pairs for the variables:

idx=0 (idx is the task number; 0 is task 1, 1 is task 2)

nme=var.prd (nme is the product name to change to)

fst=1 (fst is the index of the first data-type variable field in the range being specified)

lst=1 (lst is the index of the last data-type variable field in the range being specified)

 $dl = xyz$  (assigns "xyz" to data-type variable field #1)

Following is another example where the user is printing the message test.prd which contains two data-type variable fields on task 2:

serial.cgi?idx=1&nme=test.prd&fst=1&lst=2&d1=abc&d2=123

The serial.cgi can also be used from the network. To obtain valid http headers, add net=1 to the variables passed to the script, for example:

http://x.x.x.x/serial.cgi?idx=1&nme=test.prd&fst=1&lst=2&d1=abc&d2=123&net=1

The serial.cgi can be used just to set data variable fields. Escape sequence is %DD, where DD is the decimal value of the character. URL reserved characters are:

; / ? : @  $& = + $$ , < > # %  $'$  { }  $\lceil \cdot \wedge \lceil \cdot \rceil$  and (space)

Example: To set Data Variable 1 to 6#, the following url would be used:

http://x.x.x.x/serial.cgi?fst=1&lst=1&d1=6%23

## **HTTP Server and Cgi's**

Cgi's built into the system have the following functions:

- A cgi must have a .cgi extension for the server to execute as a Lua script. (See examples in Appendix D.)
- upload.cgi Upload a file to flash on the IJ/3000. (See logo upload in 5760-107 Operations Manual.)

- sys.cgi Allows controller to move files from the ram disk to flash, defrag files in flash or to reboot the controller.
- upprnt1.cgi and upprnt2.cgi Upload a product and print it on interface 1 or 2. A page will be returned that indicates success or failure of the operation. The connection will be closed. Once the page has been returned, the uploaded print message will be waiting for a currently printing product, if any, to finish before changing to the new product.
- Use the print.cgi to cancel printing.

# **Uploading files**

If you wish to simultaneously upload and print a product, call the upprnt1.cgi or upprnt2.cgi. (The upprnt1.cgi will print on Task 1 and upprnt2.cgi will print on Task 2.) An example of this is below. Using a telnet application of your choice, input the following after connecting to the IJ/3000 on port 80. (Details for uploading files can be found in rfc2616 - for http; rfc2854 and rfc2046 - formbased file upload.)

For details on any other method of connecting to the controller, use a network analyzer and a web browser to connect to the desired page.

If the system is using password protection, the authentication will also have to be included in the http header (i.e., Authorization: Basic dXNlcjpEaWFncmFwaA==↵) before the Content- $_{\text{type}}$ . The string following Basic is a base 64 encoded string of "user:password"; for this example, the password of "Diagraph" was used. (See RFC 3548.) The user name will always be "user"; the password will correspond to what is set on the controller.

```
POST /upprnt1.cgi HTTP/1.1 ↵
Host: 10.1.2.3 \downarrowContent-type: multipart/form-data; boundary=bound ↵
Content-Length: 241 ↵
↵
↵
bound ↵
Content-Disposition: form-data; name="fname"; filename="test.prd" ↵
Content-Type: application/octet-stream ↵
↵
<product len='1200' charwidth='5' name='test'> 
<text cspc='1' txt='DIAGRAPH IJ3000' fnt='9b.fnt'/> 
</product> ↵
↵
bound--\overline{\phantom{a}}
```
**NOTE**: ↵ = Carriage Return Line Feed (0x0D 0x0A)

If everything was typed in correctly the following response would be sent from the controller:

```
HTTP/1.1 200 OK
Server: RTXCweb Software 1.1
Date: Sat, 21 Dec 1996 12:00:00 GMT
Content-type: text/html
Content-length: 103
<html><body bgcolor='white'><img src='logo.gif'><p><font 
face='arial'>File print
ed</font></body></html>
```
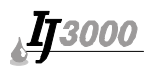

## **Network Message List Mode**

When configured for network mode, the controller sends a request to the specified URL. The response from this request is then parsed for .prd references. If an http server returned the html <a href="test.prd">test.prd< /a>, the file selection dialog would display "test". If selected for print, the controller would request the test.prd product from the http server. This product does not have to be a static file on the web server, nor does the list that was used. The list and the product itself could be dynamically generated from the http server. Example:

```
IJ/3000
                                     HTTP Server
user clicks print 
http request to msg list URL →
                                     ← Server sends list of products in html
user chooses product
http req for product \rightarrow← Server sends .prd file
product is printed
```
# **Network Notification Mode**

If the controller is configured for "Network notification," it will send notification through UDP to the address and port that is specified in the configuration of the system. If an interface is not present, the controller will not send notifications for that interface. The information sent will be in this format:

```
ifc=0 \cdotcnt=53467 ↵
 prntng=test.prd ↵
 encspd=247 ↵
 state=100 ↵
```
**NOTE:**  $\downarrow$  = Line Feed (0x0A)

Format Definitions:

- ifc interface that the information corresponds to.
- cnt is the current product count for that interface.
- prntng name of the current printing product for this interface.
- encspd encoder speed in feet per/min.
- state event that triggered the notification. Current values are: BOOT=1,

PHOTOTRIP=100, IDS\_STATUS=200

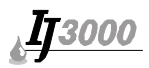

# **Section 3: Setup**

**NOTE**: "sys.cgi?state=config" should be executed to have system re-read the setup.cgi file.

## **Structure of setup.cfg documents**

```
<cfg >
... cfg body
<cfg>
```
# **The Cfg element**

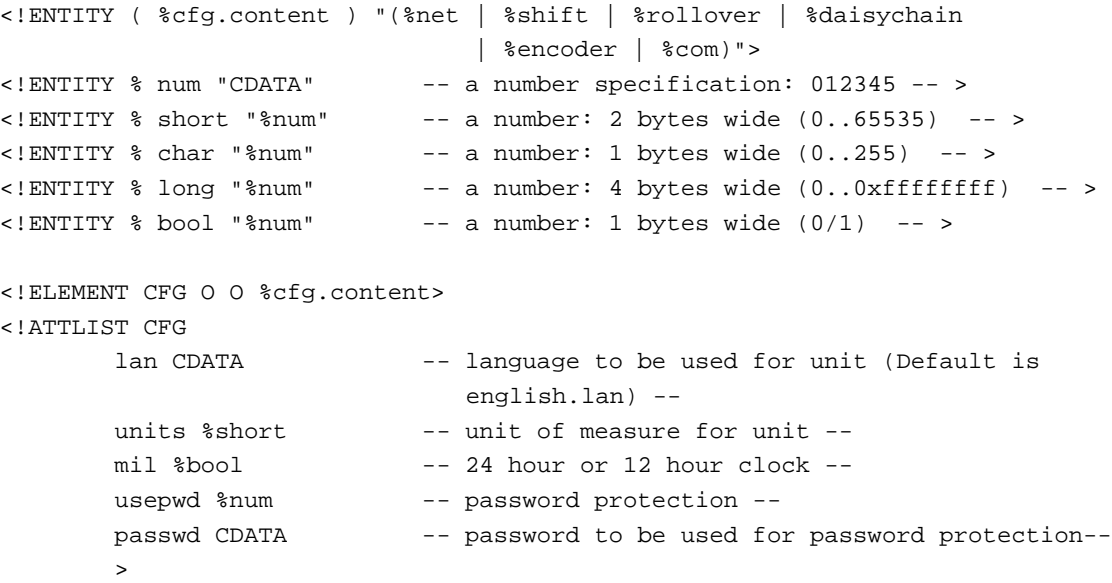

### Example:

<cfg lan="1" units="0" mil="0" usepwd="0" passwd="Diagraph">

## **Shift Element**

```
<!ELEMENT SHIFT O O >
-!ATTLIST SHIFT -- 4 of these are allowed --<br>num char -- number of shift 0 through
                            -- number of shift 0 through 3 --
        hh CDATA -- hours 0 through 23--
       mm CDATA -- minutes 0 through 59 --
        code CDATA -- up to 4 character designation --
       \rightarrow
```
### Example:

<shift num="0" hh="2" mm="4" code="ABCD"/>

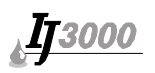

# **Net Element**

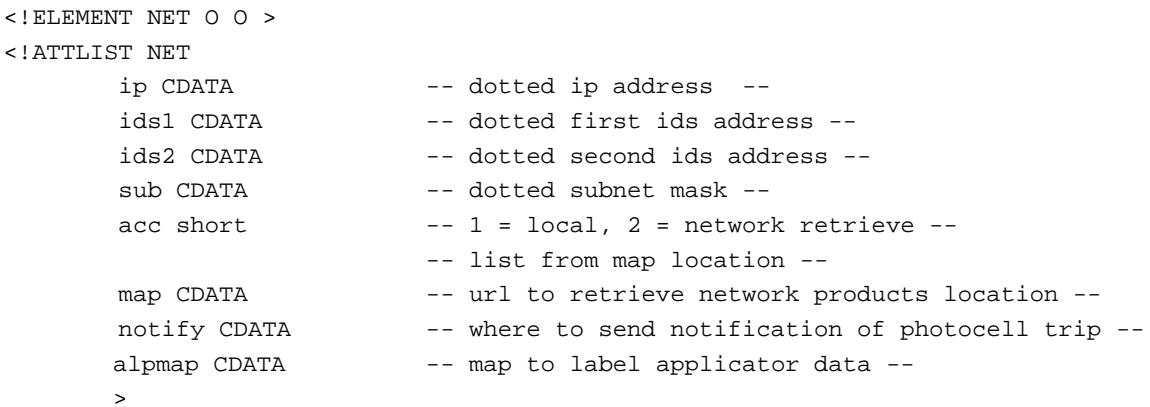

## Example:

```
<net ip="10.1.2.4" ids1="10.1.2.2" ids2="0.0.0.0" 
     sub="255.255.255.0" acc="1" 
     map="http://10.1.2.5/prds.cgi" notify="udp://10.1.2.7:2048"/>
```
# **Rollover Element**

```
<!ELEMENT ROLLOVER O O >
<!ATTLIST ROLLOVER
hh CDATA - hours 0 through 23--
mm CDATA -- minutes 0 through 59 --
     \rightarrow
```
## Example:

<rollover hh='0' mm='0'/>

# **Encoder Element**

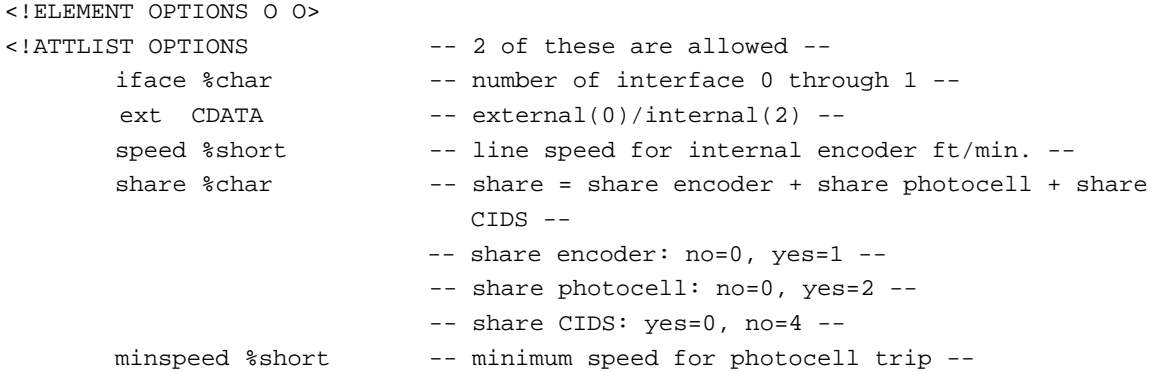

## Example:

<encoder iface='1' ext='0' share='0'/>

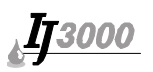

# **Daisychain Element**

```
<!ELEMENT DAISYCHAIN O O (%ph) >
<!ATTLIST DAISYCHAIN -- 2 of these are allowed --
      iface char -- number of interface 0 through 1 --
\rightarrow<!ELEMENT PH O O >
<!ATTLIST PH -- 8 of these are allowed --
      num char -- number of printhead --
      style long -- type of printhead --
      id char - printhead id - offset short -- printhead offset --
                        -- photocell to printhead distance, 
                           in hundredths of an inch.
       >
```
## Example:

```
<daisychain iface='0'>
<ph num='1' style='4113' id='1' offset='0'/>
<ph num='2' style='4113' id='2' offset='0'/>
<ph num='3' style='17' id='10' offset='0'/>
<ph num='4' style='17' id='11' offset='0'/>
</daisychain>
```
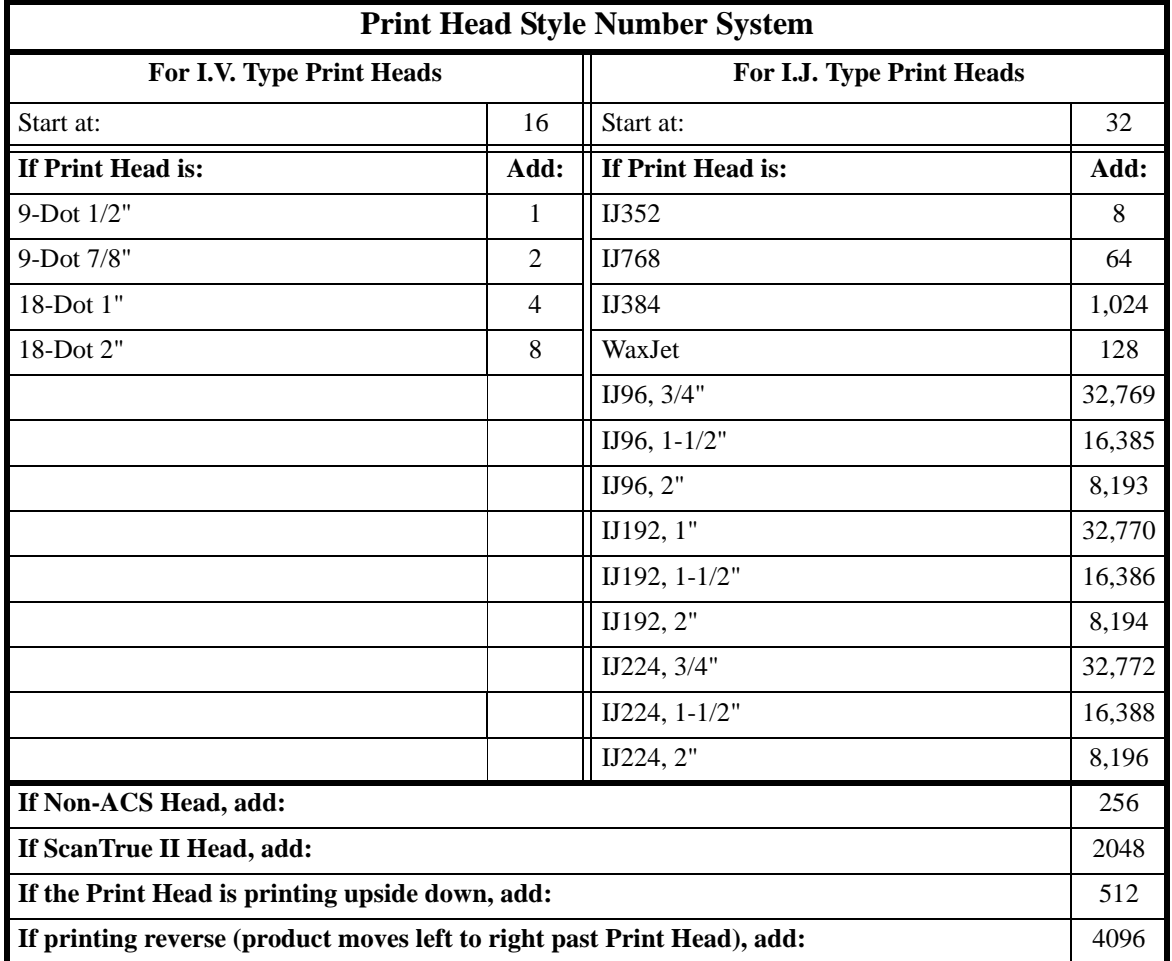

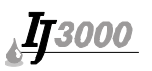

### Examples:

```
The style number for a 9-Dot 1/2" I.V. type Print Head printing reverse is:
16 + 1 + 4096 = 4113.
```

```
The style number for an IJ352 I.J. Print Head printing forward is:
32 + 8 = 40.
```
## **Com Element**

```
<!ELEMENT COM O O >
<!ATTLIST COM -- 2 of these are allowed --
        port char -- number of COM 0 through 1 --
        baud CDATA -- baud rate 2400, 4800, 9600, 19200, 38400, 57600 --
        device short -- 50, 100, 200, 302 (only com 1 can have a 302) --
       echo % bool -- indicates whether characters should be echoed back --
       endmrk short -- specifies the end of the data marker designated as a
                          decimal value. The value can be obtained by multiply-
                          ing the first number by 256, then adding the second 
                          number to it [i.e., CR = 13, LF = 10, so (13*256)+10 =
                          3338] --
```
>

#### Example:

```
<com port='0' baud='57600' device='100'/>
```
# **Options Element**

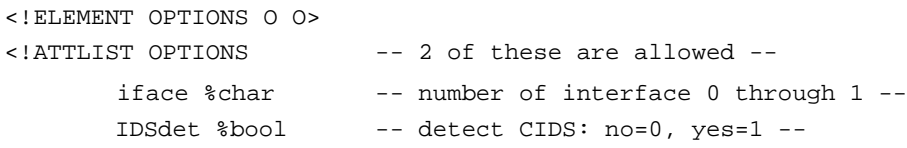

Example: <options iface='1' IDSdet='1'/>

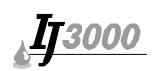

## **Section 4: Product Documents**

## **Structure of Product Documents**

### For Single Task Product:

<product> ... product body </product>

## For Grouped Products:

```
<group>
<product>
... product body
</product>
<product>
... product body
</product>
</group>
```
# **The Product Element**

```
<!ENTITY ( %field-list.content ) "(%textfield | %timefield | %datefield | %barcode |
         %block |%countfield | %varfield | %logofield)">
<!ENTITY %num "CDATA" -- a number specification: 012345 -- >
\le!ENTITY %short "%num" -- a number: 2 bytes wide (0..65535) -- >
<!ENTITY %char "%num" -- a number: 1 bytes wide (0..255) -- >
<!ENTITY %long "%num" -- a number: 4 bytes wide (0..0xffffffff) -- >
<!ENTITY %bool "%num" -- a number: 1 bytes wide (0/1) -- ><br><!ENTITY %byte "$num" -- a number: 1 bytes wide (0..255) -
                            -- a number: 1 bytes wide (0..255) --<!ENTITY %hspacing %short -- a number: 25, 33, 50, 66, 75, 100, 150, 200, 300,
                               400, 500, 600 --<!ELEMENT PRODUCT O O %field-list.content "%alp">
<!ATTLIST PRODUCT
       len %short -- length of the product, encoder ticks --
       margin %short -- margin of front side (UOM is 1/100 in.) --
       margin2 %short -- margin of back side (UOM is 1/100 in.) --
       charwidth %char -- character width of product (4 = 25 dpi, 5 = 20dpi...) --
        prntonce %bool -- print only once then remove from printing --
        contprnt %bool -- print continuously --
        mirror %bool -- duplicate the front side on the back side --
       name CDATA -- internal name of the product --
       hspc %hspacing -- default product wide horizontal spacing --
        >
```
## Example:

<product len='1200' charwidth='5' name='test'>

# **IT 3000**

# **Fields**

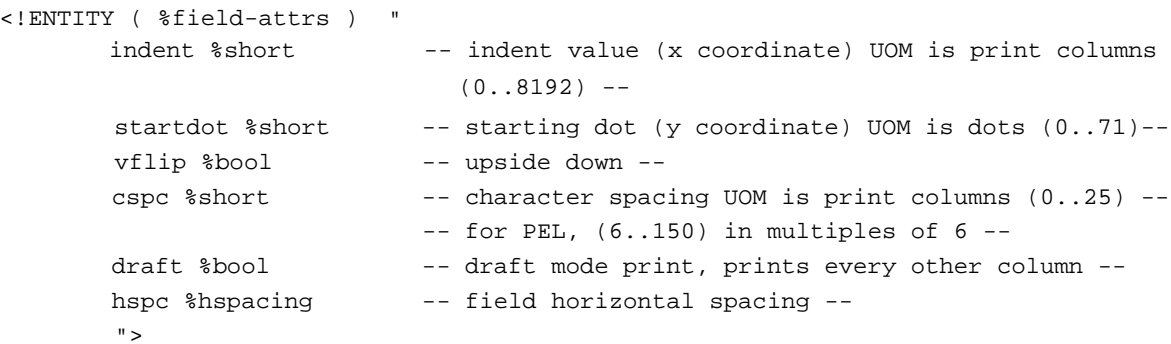

## **Text fields**

```
<!ELEMENT TEXT O O >
<!ENTITY ( %txt-field-attr ) "
       txt CDATA -- textual data for field --
       fnt CDATA -- font name for field --
       %field-attr -- indent, startdot, vflip --
        ">
<!ATTLIST TEXT %txt-field-attr >
```
## Example:

```
<text indent='0' startDot='0' vflip='0' ljust='0' cspc='1' 
txt='test' fnt='9b.fnt'/>
```
## **Time fields**

```
<!ELEMENT TIME O O >
<!ATTLIST TIME
      fmt %long -- format value (0..7) -- %txt-field-attr -- txt, fnt, indent, startdot, vflip --
        >
```
## Example:

```
<time fmt='4' indent='0' startDot='9' vflip='0' ljust='0' 
cspc='1' txt='11:42PM' fnt='9b.fnt'/>
```
## **Date fields**

```
<!ELEMENT DATE O O >
<!ATTLIST DATE
      fmt %10mg -- format value (0..14) --
       offset %num -- format value --
       %txt-field-attr -- txt, fnt, indent, startdot, vflip --
       >
```
## Example:

<date fmt='5' offset='0' indent='68' startDot='9' vflip='0' ljust='0' cspc='1' txt='12/04/02' fnt='9b.fnt'/>

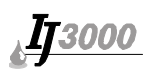

## **Variable fields**

```
<!ELEMENT VAR O O >
<!ATTLIST VAR
       length %long -- length of field in 1/100 in. (0..8192) --
        prompt CDATA -- prompt that is displayed when printed --
      src %char -- indicates type of variable field --
      %txt-field-attr -- txt, fnt, indent, startdot, vflip --
      align %byte -- if 1, then center text within length (only
                              applies to label templates) --
       \rightarrow
```
#### Example:

```
<var length='100' prompt='' src='1' indent='218' startDot='9' vflip='0' 
hflip='1' ljust='0' cspc='1' txt='XXXXXXXXXXX' fnt='9b.fnt'/>
```
## **Count fields**

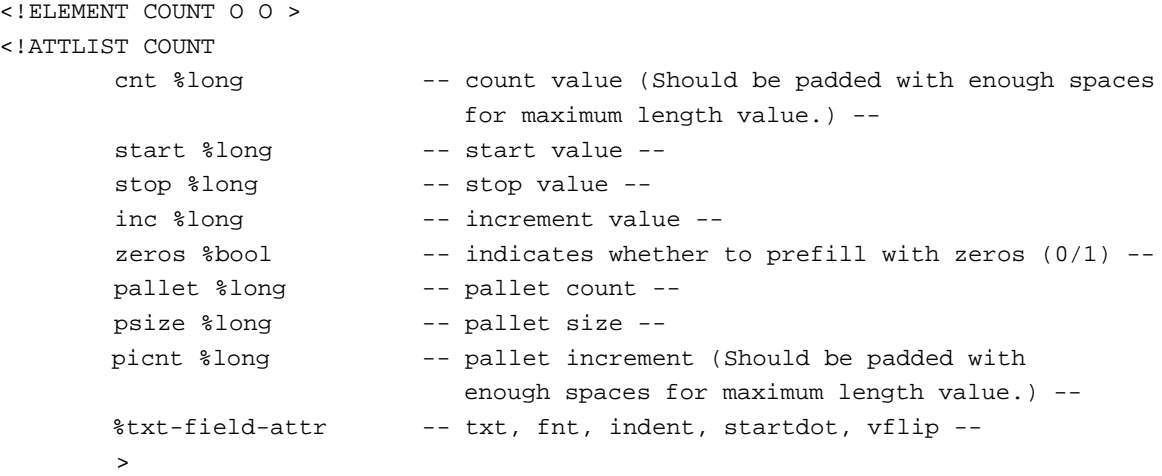

### Example:

```
<count cnt='1 ' start='1' stop='999999' inc='1' zeros='1' 
pallet='0' psize='50' picnt='1 ' indent='152' startDot='9' 
vflip='0' ljust='0' cspc='1' txt='000001' fnt='9b.fnt'/>
```
## **Logo fields**

```
<!ELEMENT LOGO O O >
<!ATTLIST LOGO
       bmp CDATA -- bmp file name --
      %field-attr -- indent, startdot, vflip --
      >
```
### Example:

<logo bmp='left.bmp' indent='0' startDot='0' vflip='0' />

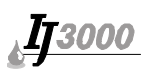

## **ALP Fields/Templates**

```
For Label Templates:
<alp>
....alp body
</alp>
<!ELEMENT ALP O O %field-list.content>
<!ATTLIST ALP
      src CDATA -- file name - data CDATA -- data --
      -- The following are only for ALP Templates: --
      hght %long -- height in inches --
      wid %long -- width in inches --
      rot %short -- 0 or 180 --
      spd %byte -- speed inches/sec; SATO: 4, 6, 8, 10 or 12 --
      drk %byte -- darkness of the print; SATO: 1, 2 or 3 --
      >
```
## **BarCode Fields (only for Impulse Jet)**

```
<!ELEMENT BARCODE O O >
<!ATTLIST BARCODE
      str CDATA -- text --
      type \text{\$long} -- (1) UPCA --
                         -- (2) UPCE ---- (3) EAN13 ---- (4) EAN8 ---- (5) CODE 39 --
                         -- (7) I 2 of 5 ---- (8) CODE 128 --
                         -- (14) SCC-14 UCC 128 --
                         -- (263) SCC-14 I 2 of 5 --nbars %byte -- For backwards compatibility only, Version 3.x or
                             earlier --
      mil %byte -- wide bar mil setting -- in increments of 5
      human %bool -- show human readable (0/1) --
      fnt CDATA -- font for human readable --
      hgt %byte -- height --
      bbhgt %byte -- bearer bar height --
      bbwid %byte -- bearer bar width --
      bleed %byte -- bleed factor in 1/2 column increments --
      src %char -- (0) Fixed --
                         --(1) Prompt ---- (2) COM1 ---- (3) COM2 ---- (4) Database ---- (5) Data variable field, index is in the upper 4
                            bits --
                          -- (6) Formula, uses prompt --
                         -- (7) Database formula --
```

```
IT3000
```

```
prompt CDATA -- prompt to show to the user --
        -- For the formula source option prompt will consistof following 
           parameters --
        -- Example: %o/%d/%c will print "10/31/2008" --
        -- offset in days for dates is included between % and character: --
        -- if today is Jun 5 %30o/%30d will print "05/07" --
        -- %% a literal % --
        -- %A User Day --
        -- %b Month --
        -- %B User Month --
        -- %c 4 digit Year --
        -- %C User year --
        -- %d Day of month --
        -- %D User day of month --
        -- %f Shift Code --
        -- %h Hour --
        -- %H User Hour --
        -- %j Julian day (001..366) --
        -- %J Julian (AA-OB) --
        -- %m Minutes --
        -- %M User minutes --
        -- %o month MM --
        -- %n Month M (A..L) --
        -- %N Month M no I --
        -- %p AM PM --
        -- %P AM=1, PM=2 --
        -- %q Quarter Hour code --
        -- %s Seconds SS --
        -- %w Week 2 digit --
        -- %W User week --
        -- %u User day --
        -- %v Week of: "... YY" --
        -- %V Week of: "... YYYY" --
        -- %y Year 1 digit --
        -- %y Year 2 digit --
        %field-attr
        \rightarrow
```
## **Block Fields**

```
<!ELEMENT BLOCK OO >
<!ATTLIST BLOCK
      height %long -- block height in dots --
      width %long - block width in inches or dots for ALP -%field-attr
       >
```
**IT3000** 

## **Sample**

## **Screen Shot**

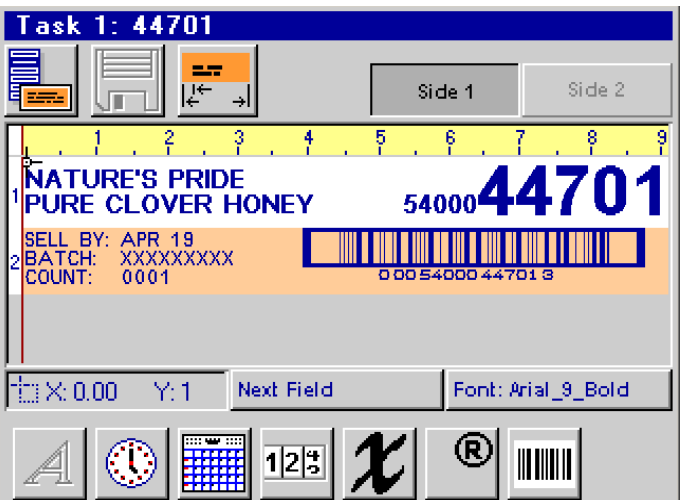

## **File Content**

<product len='8400' charwidth='3' name='44701'> <text indent='0' startDot='4' cspc='6' fnt='Arial\_9\_Bold.pfnt'> NATURE'S PRIDE  $\langle$ /text> <text indent='0' startDot='16' cspc='6' fnt='Arial\_9\_Bold.pfnt'> PURE CLOVER HONEY'  $\langle$ /text> <barcode mil='30' str='00054000447013' type='263' bleed='5' human='1' fnt='Small\_5.pfnt' hgt='19' bbhgt='2' bbwid='24' indent='786' startDot='32' cspc='0'/> <text indent='1074' startDot='16' cspc='6' fnt='Arial\_9\_Bold.pfnt'> 54000  $\langle$ /text> <text indent='1284' startDot='2' cspc='6' fnt='Arial\_24\_Bold.pfnt'> 44701  $\langle$ /text> <text indent='0' startDot='34' cspc='6' fnt='Arial\_7.pfnt'> SELL BY: </text> <date fmt='6' offset='60' indent='270' startDot='34' cspc ='6' fnt='Arial\_7.pfnt' txt='APR'/> <date fmt='0' offset='60' indent='408' startDot='34' cspc ='6' fnt='Arial\_7.pfnt' txt='19'/> <text indent='0' startDot='43' cspc='6' fnt='Arial\_7.pfnt'/> BATCH: </text> <var length='990' prompt='Batch #' src='0' indent='270' startDot='43' cspc='6' fnt='Arial\_7.pfnt' txt='XXXXXXXXX'/> <text indent='0' startDot='52' cspc='6' fnt='Arial\_7.pfnt'/> COUNT: </text> <count cnt='0001' start='1' stop='9999' inc='1' zeros='1' pallet='0' psize='50' picnt='001' indent='270' startDot='52' cspc='6' fnt='Arial\_7.pfnt' txt='0001'/> </product>

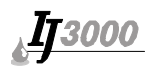

## **Section 5: Alphacodes**

## **Structure of alphacodes.cfg document**

<alphacodes > ... alphacodes body </alphacodes>

# **The Alphacodes Element**

```
<!ENTITY ( %alpha.content ) "(%hour | %minute | %day | %date 
                                 | %week | %month)">
<!ELEMENT ALPHACODES O O %alpha.content>
<!ELEMENT HOUR O O >
<!ATTLIST HOUR
           h00 CDATA -- hour 0, 4 character allowed data --
            ...
           h23 CDATA -- hour 23, 4 character allowed data --
>
```
#### Hour Example:

<hour h00='A' h01='B' h02='C' h03='D' h04='E' h05='F' h06='G' h07='H' h08='J' h09='K' h10='L' h11='M' h12='N' h13='P' h14='Q' h15='R' h16='S' h17='T' h18='U' h19='V' h20='W' h21='X' h22='Y' h23='Z'/>

```
<!ELEMENT MINUTE O O >
<!ATTLIST MINUTE
          m00 CDATA -- minute 0, 4 character allowed data --
            ...
           m59 CDATA -- minute 23, 4 character allowed data --
```
>

>

#### Minute Example:

```
<minute m00='AA' m01='AB' m02='AC' m03='AD' m04='AE' m05='AF' m06='AG' 
   m07='AH' m08='AJ' m09='AK' m10='AL' m11='AM' m12='AN' m13='AP' m14='AQ'
    m15='AR' m16='AS' m17='AT' m18='AU' m19='AV' m20='AW' m21='AX' m22='AY' 
    m23='AZ' m24='BA' m25='BB' m26='BC' m27='BD' m28='BE' m29='BF' m30='BG' 
    m31='BH' m32='BJ' m33='BK' m34='BL' m35='BM' m36='BN' m37='BP' m38='BQ' 
    m39='BR' m40='BS' m41='BT' m42='BU' m43='BV' m44='BW' m45='BX' m46='BY' 
    m47='BZ' m48='CA' m49='CB' m50='CC' m51='CD' m52='CE' m53='CF' m54='CG' 
    m55='CH' m56='CJ' m57='CK' m58='CL' m59='CM'/>
<!ELEMENT DAY O O >
<!ATTLIST DAY
            d01 CDATA -- day 1 of the week, 4 character allowed data --
 ...
            d7 CDATA -- day 7 of the week, 4 character allowed data --
```
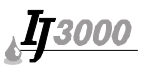

#### Day Example:

```
<day d1='SUN' d2='MON' d3='TUE' d4='WED' d5='THU' d6='FRI' d7='SAT'/>
<!ELEMENT DATE O O >
<!ATTLIST DATE
             d01 CDATA -- date 1, 4 character allowed data --
             d31 CDATA -- date 31, 4 character allowed data --
>
```
#### Date Example:

```
<date d01='AA' d02='AB' d03='AC' d04='AD' d05='AE' d06='AF' d07='AG' 
     d08='AH' d09='AJ' d10='AK' d11='AL' d12='AM' d13='AN' d14='AP' d15='AQ' 
    d16='AR' d17='AS' d18='AT' d19='AU' d20='AV' d21='AW' d22='AX' d23='AY' 
     d24='AZ' d25='BA' d26='BB' d27='BC' d28='BD' d29='BE' d30='BF' d31='BG'/<
<!ELEMENT WEEK O O >
<!ATTLIST WEEK
             w01 CDATA -- week 1, 4 character allowed data --
             ...
             w53 CDATA -- week 53, 4 character allowed data --
>
```
#### Week Example:

```
<week w01='AA' w02='AB' w03='AC' w04='AD' w05='AE' w06='AF' w07='AG' 
     w08='AH' w09='AJ' w10='AK' w11='AL' w12='AM' w13='AN' w14='AP' w15='AQ' 
    w16='AR' w17='AS' w18='AT' w19='AU' w20='AV' w21='AW' w22='AX' w23='AY' 
     w24='AZ' w25='BA' w26='BB' w27='BC' w28='BD' w29='BE' w30='BF' w31='BG' 
    w32='BH' w33='BJ' w34='BK' w35='BL' w36='BM' w37='BN' w38='BP' w39='BQ' 
     w40='BR' w41='BS' w42='BT' w43='BU' w44='BV' w45='BW' w46='BX' w47='BY' 
     w48='BZ' w49='CA' w50='CB' w51='CC' w52='CD' w53='CE'/>
<!ELEMENT MONTH O O >
<!ATTLIST MONTH
             m01 CDATA -- month 1, 4 character allowed data --
             ...
             m12 CDATA -- month 12, 4 character allowed data --
```
#### Month Example:

>

 $\epsilon$ month m01='JAN' m02='FEB' m03='MAR' m04='APR' m05='MAY' m06='JUN' m07='JUL' m08='AUG' m09='SEP' m10='OCT' m11='NOV' m12='DEC'/>

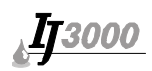

# **Section 6: Automatic Cleaning Cycle**

# **Structure of AcsEvents.cfg document**

```
<amsevents>
... acs body
</amsevents>
<!ENTITY (%acsevent.content) "(%event)" >
<!ENTITY ACSEVENT %acsevent.content >
<!ATTLIST ACSEVENT onoff % bool
        ops % bool
        ihour % byte
       imin % byte
>
<!ELEMENT EVENT O O >
<!ATTLIST EVENT day % byte
       hour % byte
       minute % byte
>
```
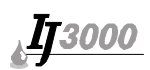

# **Section 7: Font File Format**

Following is a description of the font file format for printable fonts used with the IJ3000 Controller:

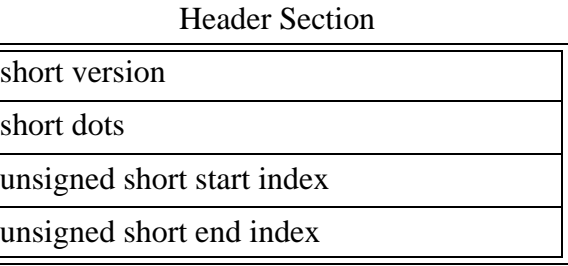

## Index Table Section (unsigned long 32 bits wide)

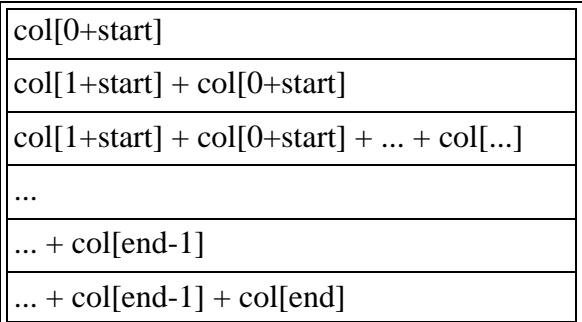

Note that the last column is not included as an offset, but for reference of the length of the last col[end].

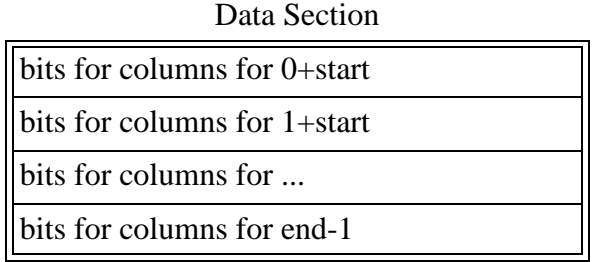

The index table contains the offset into the data section for a particular character. That character must be within the range of values specified by start/end indices.

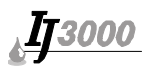

# **Section 8: Visual Basic Example for Transferring a Product to the IJ3000**

**NOTE:** Inet1 is msinet.ocx, which needs to be added to the project.

```
Dim bWaiting As Boolean
Dim sHdr As String, sBoundary As String, sEndBoundary As String
Private Sub cmdRun_Click()
      Dim sTxt As String
      If Not bWaiting Then
          Screen.MousePointer = vbHourglass
          bWaiting = True
        sTxt = getFormData(Text1.Text)
          Execute txtIPAddr.Text, sTxt
    End If
End Sub
Private Sub cmdPrtBuf_Click()
    Dim url As String, hdr As String
    Dim ipaddr As String
    ipaddr = txtIPAddr.Text
    hdr = "Host: " + ipaddr + vbCrLf
    url = "http://" + ipaddr +"/printhufl"Inet1.Execute url, "GET"
End Sub
Private Sub Inet1_StateChanged(ByVal State As Integer)
      Select Case State
      Case icResponseCompleted ' 12
          bWaiting = False
          Screen.MousePointer = vbNormal
          Dim vtData As Variant ' Data variable.
          Dim strData As String: strData = ""
          Dim bDone As Boolean: bDone = False
          ' Get first chunk.
          vtData = Inet1.GetChunk(1024, icString)
          DoEvents
          Do While Not bDone
              strData = strData & vtData
              DoEvents
             ' Get next chunk.
              vtData = Inet1.GetChunk(1024, icString)
              If Len(vtData) = 0 Then
                  bDone = True
              End If
          Loop
          MsgBox StripHTML(strData)
    End Select
```

```
End Sub
```
# **IT3000**

```
Private Function StripHTML(txt As String)
      Dim buf As String
      Dim i As Integer, j As Integer
     but = txti = 1i = \text{InStr}(i, txt, "\\While i > 0j = \text{InStr}(i, \text{buf}, \text{'''}') If CBool(j) Then
             buf = Mid(buf, 1, i - 1) + Mid(buf, j + 1) End If
      i = \text{InStr}(i, \text{buf}, "<") Wend
      StripHTML = buf
End Function
Private Sub Form_Load()
     bWaiting = False
      Left = (Screen.Width - Width) / 2
      Top = (Screen.Height - Height) / 2
      Dim bound As String
      bound = "XXXXXXXXXXXXXXXXXXXXXXX"
      sBoundary = vbCrLf + bound + vbCrLf
      sEndBoundary = vbCrLf + bound + "--" + vbCrLf
      sHdr = "Content-type: multipart/form-data; boundary=" + bound + vbCrLf
End Sub
Private Function getProduct(txt As String) As String
      Dim sProd As String
      sProd = "<product len='1200' charwidth='5' name='Simple Test'>" + 
vbCrLf
      sProd = sProd + "<text indent='0' startDot='0' cspc='1' txt='"
    sProd = sProd + txt + "'fnt='9b.fnt'/~' + vbcrLf + "c/product?" +vbCrLf
      getProduct = sProd
End Function
Private Function getFormData(txt As String) As String
      Dim sTxt As String, name As String
      name = "Simple test"
      sTxt = sBoundary + "Content-Disposition: form-data; "
     sTxt = sTxt + "name=" + Chr(34) + "frame" + Chr(34) + "f"sTxt = sTxt + "filename=" + Chr(34) + name + ".prd" + Chr(34) + vbcrLf sTxt = sTxt + "Content-Type: application/octet-stream" + vbCrLf + 
vbCrLf
      sTxt = sTxt + getProduct(txt) + sEndBoundary
      getFormData = sTxt
End Function
```
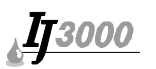

```
Public Function Execute(ipaddr As String, sTxt As String)
     Dim url As String, hdr As String
    hdr = "Host: " + ipaddr + vbCrLf + sHdr
    url = "http://" + ipaddr + "(upload.cgi") Inet1.Execute url, "POST", sTxt, hdr
End Function
```
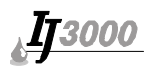

# **Appendix A: Glossary**

**CGI** - Common Gateway Interface, a standard for http server dynamic scripting see http:// www.w3.org/CGI/ .

**DHCP** - Dynamic Host Configuration Protocol, rfc 2131.

**DNS** - Domain Name Server, rfc 1035.

**HTML** - Hypertext Markup Language, several different standards dependent on the client, see www.w3.org .

**HTTP** - HyperText Transfer Protocol, rfc 2616.

**IP** - Internet Protocol, rfc 791.

**LUA** - Scripting language.

**MIME** - Multipurpose Internet Mail Extensions, rfc 822, 2045-2049.

**Network Analyzer** - This is a program used to view network traffic. For Unix, tcpdump (usually included) can be used. For MS Windows® (http://netgroup-serv.polito.it/netgroup/ tools.html), windump (based on tcpdump) can be used.

**Port** - A number used to distinguish among multiple destinations within a given host computer.

**RFC** - Request For Comment, see http://www.cis.ohio-state.edu/hypertext/information/ rfc.html .

**Socket** - A unique identifier to or from which information is transmitted in a network, rfc 147.

**SSI** - Server Side Include, an item script or file that is included within an html page.

**UDP** - User Datagram Protocol, rfc 768.

**URL** - Uniform Resource Locator, rfc 2396.

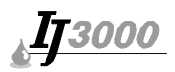

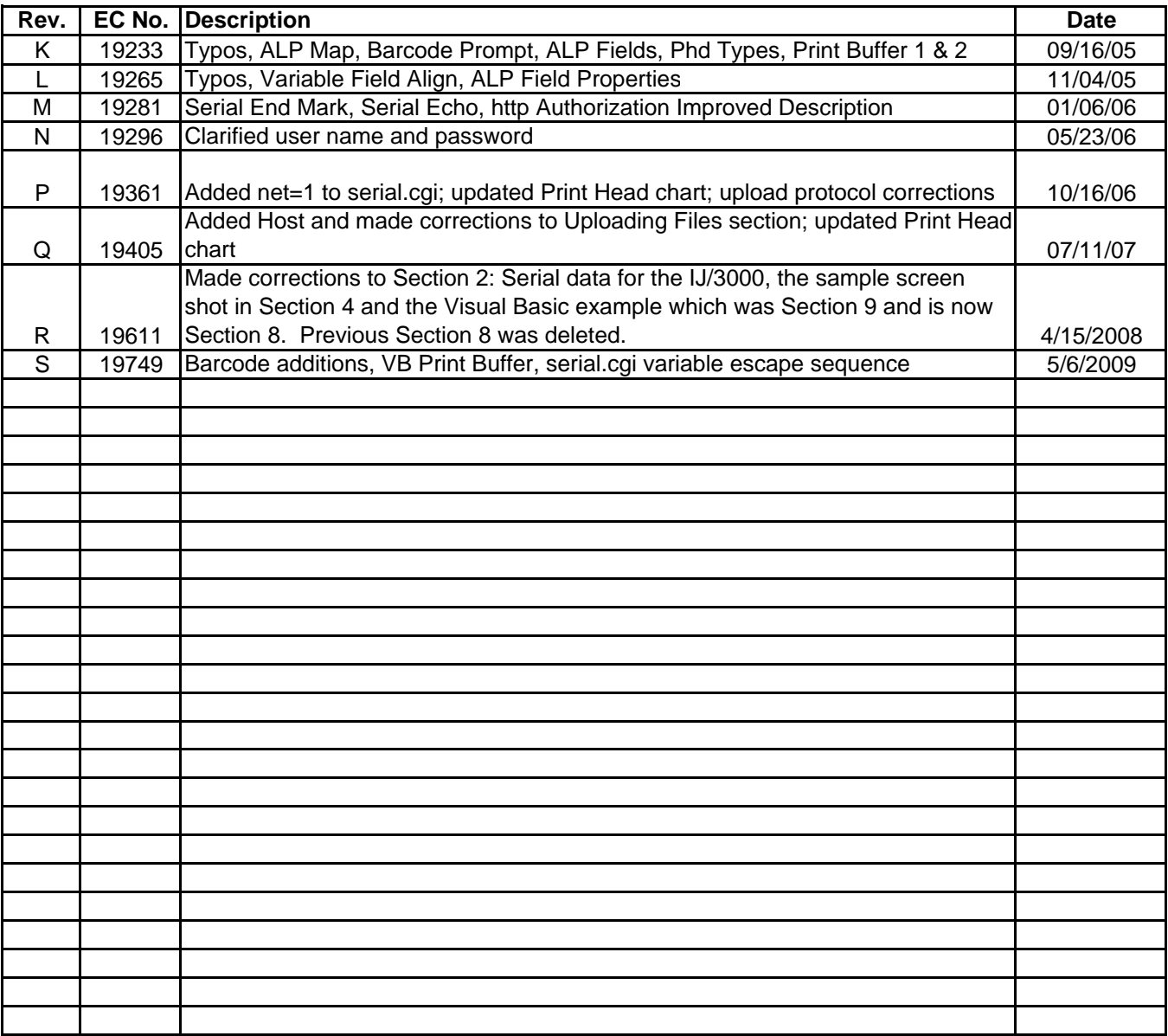